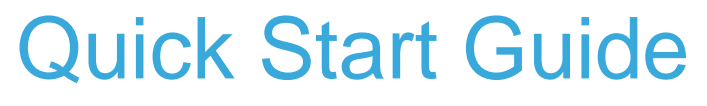

STM32Cube function pack for full-duplex voice streaming over Bluetooth low energy using Opus compression (FP-AUD-BVLINK2)

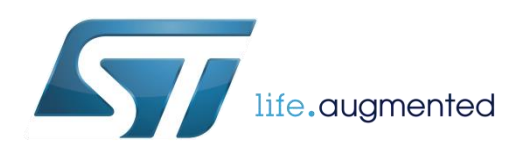

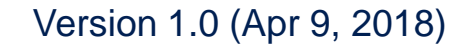

# Quick Start Guide Contents

FP-AUD-BVLINK2: STM32Cube function pack for full-duplex voice streaming over Bluetooth low energy using Opus compression Hardware and Software overview

Setup & Demo Examples Documents & Related Resources

STM32 Open Development Environment: Overview

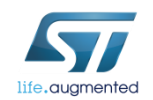

### Bluetooth Low Energy expansion board Hardware Overview 3

#### **X-NUCLEO-IDB05A1 Hardware Description**

- The X-NUCLEO-IDB05A1 is a Bluetooth Low Energy (BLE) evaluation and development board system, designed around ST's SPBTLE-RF Bluetooth Low Energy module based on BlueNRG-MS.
- The BlueNRG-MS processor hosted in the SPBTLE-RF module communicates with the STM32 Nucleo developer board host microcontroller though an SPI link available on the Arduino UNO R3 connector.

#### **Key Products on board**

**SPBTLE-RF** Bluetooth Low Energy, FCC and IC certified, module based on Bluetooth® Low Energy wireless network processor BlueNRG-MS, BLE4.1 compliant.

SPBTLE-RF integrates a BALF-NRG-01D3 balun and a chip antenna. It embeds 32 MHz and 32.768 kHz crystal oscillators for the BlueNRG-MS.

**M95640-R** 64-Kbit serial SPI bus EEPROM with highspeed clock interface

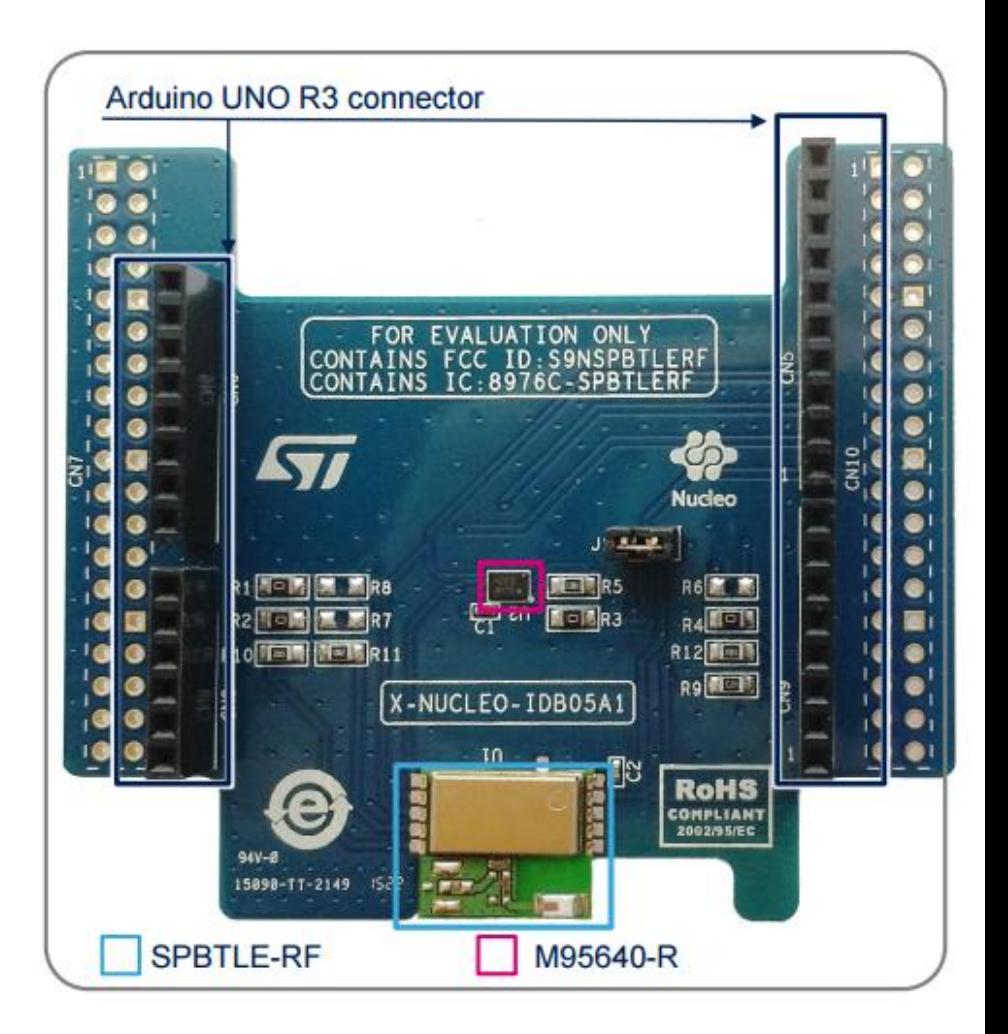

#### Latest info available at www.st.com **X-NUCLEO-IDB05A1**

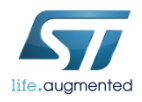

## Digital MEMS microphones expansion board Hardware Overview <sup>4</sup>

### X-NUCLEO-CCA02M1 Hardware Description

- The X-NUCLEO-CCA02M1 is an evaluation board based on digital MEMS microphones. It has two MP34DT01 – M microphones soldered on board and it offers the possibility to plug additional microphones using MP34DT01 based coupon evaluation boards (STEVAL-MKI129V\* or STEVAL-MKI155V\*).
- The X-NUCLEO-CCA02M1 enables the acquisition and streaming of up 4 microphones using both I<sup>2</sup>S and SPI bus available on ST morpho connector.

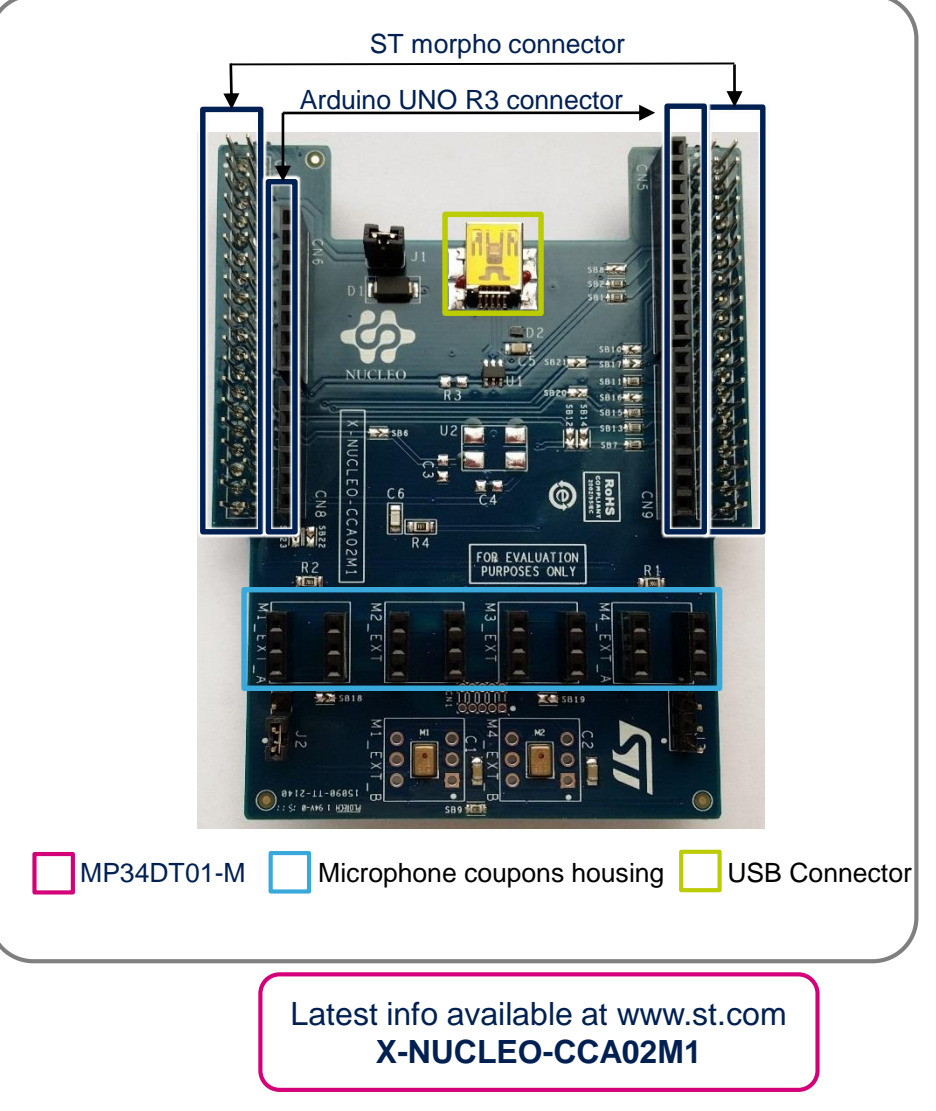

#### **Key Products on board**

**MP34DT01-M** Ultra-compact, low-power, omnidirectional, digital MEMS microphone built with a capacitive sensing element and an IC interface.

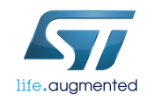

\* Is used as a wildcard character for related part number

## SensorTile Platform Hardware Overview 5

#### STEVAL-STLKT01V1 Hardware Description

- STEVAL-STLKT01V1 is the development kit for the SensorTile board (STEVAL-STLCS01V1), a highly Integrated Development Platform with a broad range of functionalities aiming to improve system design cycle and accelerate delivery of results
- Two host boards are also provided as part of the kit, both featuring SWD programming interface
	- Cradle eXpansion has a plugin connection for SensorTile Core System and an Arduino interface
	- The Cradle is a small host featuring battery charger and SD card interface that supports on-the-field testing and data acquisition campaigns

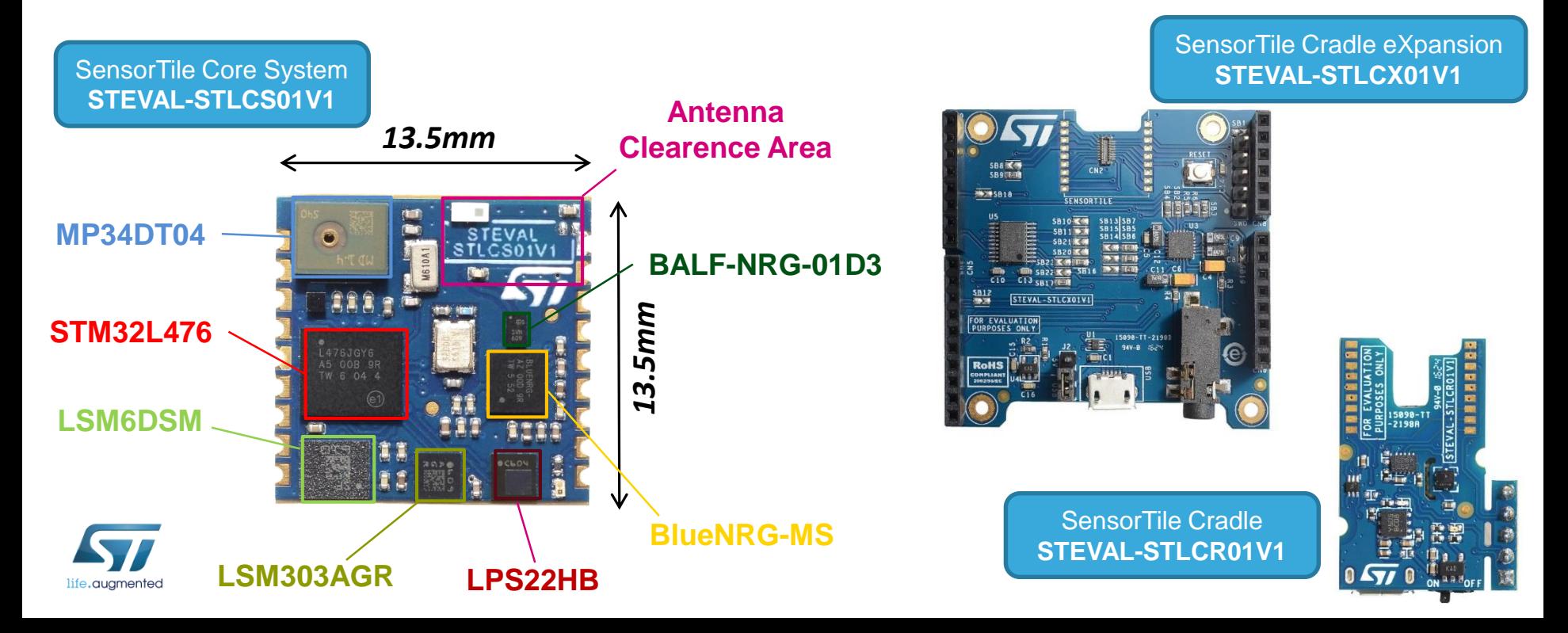

### BlueCoin Platform Hardware Overview

#### STEVAL-BCNKT01V1 Hardware Description

- STEVAL-BCNKT01V1 is the starter kit for the BlueCoin board (STEVAL-BCNCS01V1), a highly integrated development and prototyping platform for augmented acoustic and motion sensing, aiming to improve system design cycle and accelerate delivery of results
- Two host boards are also provided as part of the kit:
	- The CoinStation provides audio output, battery management and two Time-of-flight ranging sensors.
	- The Cradle is a small host board featuring USB and SD card interfaces, it is useful for on-the-field testing and data acquisition campaigns.

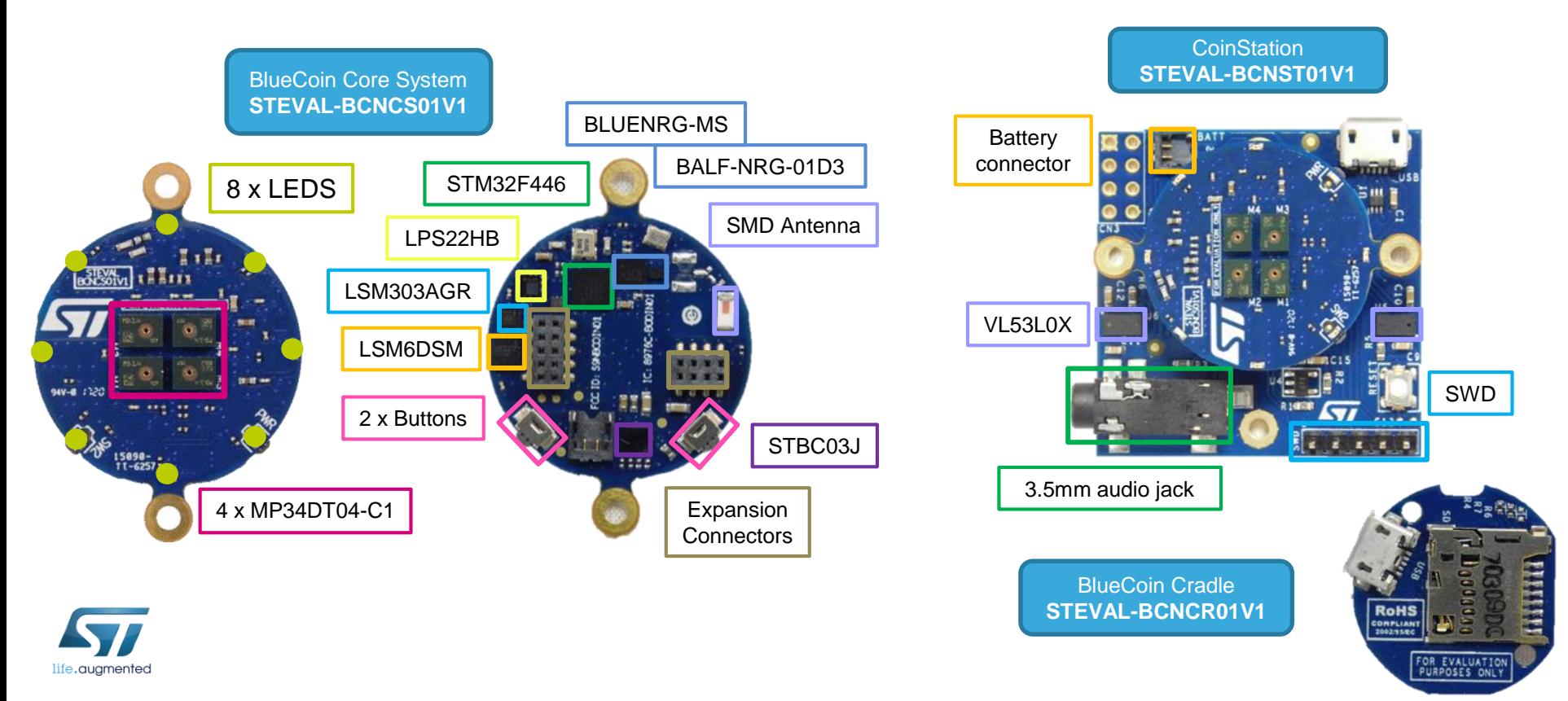

#### **FP-AUD-BVLINK2 Software**

- FP-AUD-BVLINK2 is an STM32Cube function pack that performs voice streaming over BLE in a full-duplex configuration using the advanced Opus compression algorithm. The application runs on the STM32 Nucleo and includes drivers and middleware for BLE (BlueNRG-MS) and digital MEMS microphones.
- Sample implementation available for X-NUCLEO-IDB05A1 plus X-NUCLEO-CCA02M1 connected to a NUCLEO-F446RE or NUCLEO-L476RG, for SensorTile (STEVAL-STLKT01V1) and BlueCoin (STEVAL-BCNKT01V1)

#### **Key features**

- Complete firmware to implement full-duplex speech communication over Bluetooth low energy (BLE) using Opus compression
- BlueVoiceOPUS customized profile for audio over BLE, including an easy-to-use set of APIs to exploit advanced Opus functionality (source code available)
- Third-party Opus v1.2.1 (downloadable from http://opuscodec.org/) middleware: an open, royalty-free and highly versatile audio codec that is standardized by the Internet Engineering Task Force (IETF) as RFC 6716
- Digital audio signal acquisition and processing and Audio out playback through USB or jack connector

# FP-AUD-BVLINK2

### Software Overview

7

### Overall Software Architecture

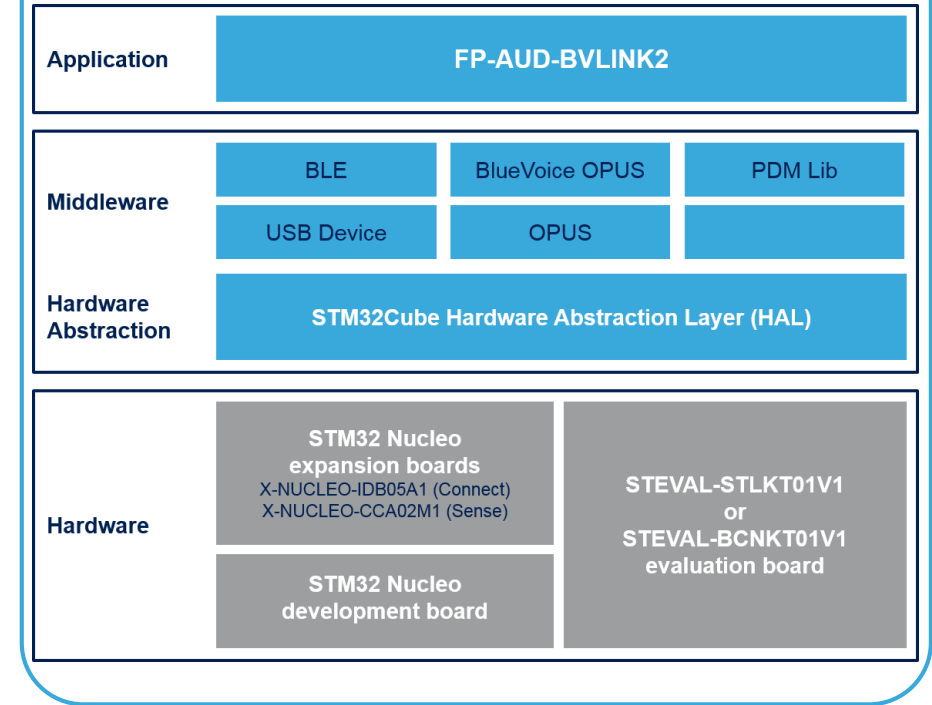

Latest info available at www.st.com **FP-AUD-BVLINK2**

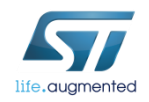

# Quick Start Guide Contents

FP-AUD-BVLINK2: STM32Cube function pack for full-duplex voice streaming over Bluetooth low energy using Opus compression Hardware and Software overview

Setup & Demo Examples Documents & Related Resources

STM32 Open Development Environment: Overview

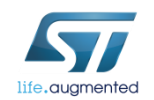

## Setup & Demo Examples  $SW$  prerequisites  $9$

#### • **STSW-LINK004**:

• STM32 ST-LINK Utility is a full-featured software interface for programming STM32 microcontrollers. You can use this utility to flash your STM32 Nucleo, SensorTile or BlueCoin board, for a fast demo setup.

#### • **FP-AUD-BVLINK2**

- Copy the .zip file content into a folder on your PC. The package contains source code example (Keil, IAR, System Workbench) based on **NUCLEO-F446RE**, **NUCLEO-L476RG, SensorTile or BlueCoin.**
- Third party software for audio acquisition (if you are using STM32Nucleo board)
	- [Audacity](http://web.audacityteam.org/)® is free, open source, cross-platform software for recording and editing sounds.
	- It is available for Windows®, Mac®, GNU/Linux®; and other operating systems.
	- Link: [http://audacity.sourceforge.net](http://audacity.sourceforge.net/)

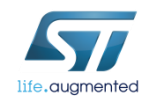

## Setup & Demo Examples STM32Nucleo - System overview

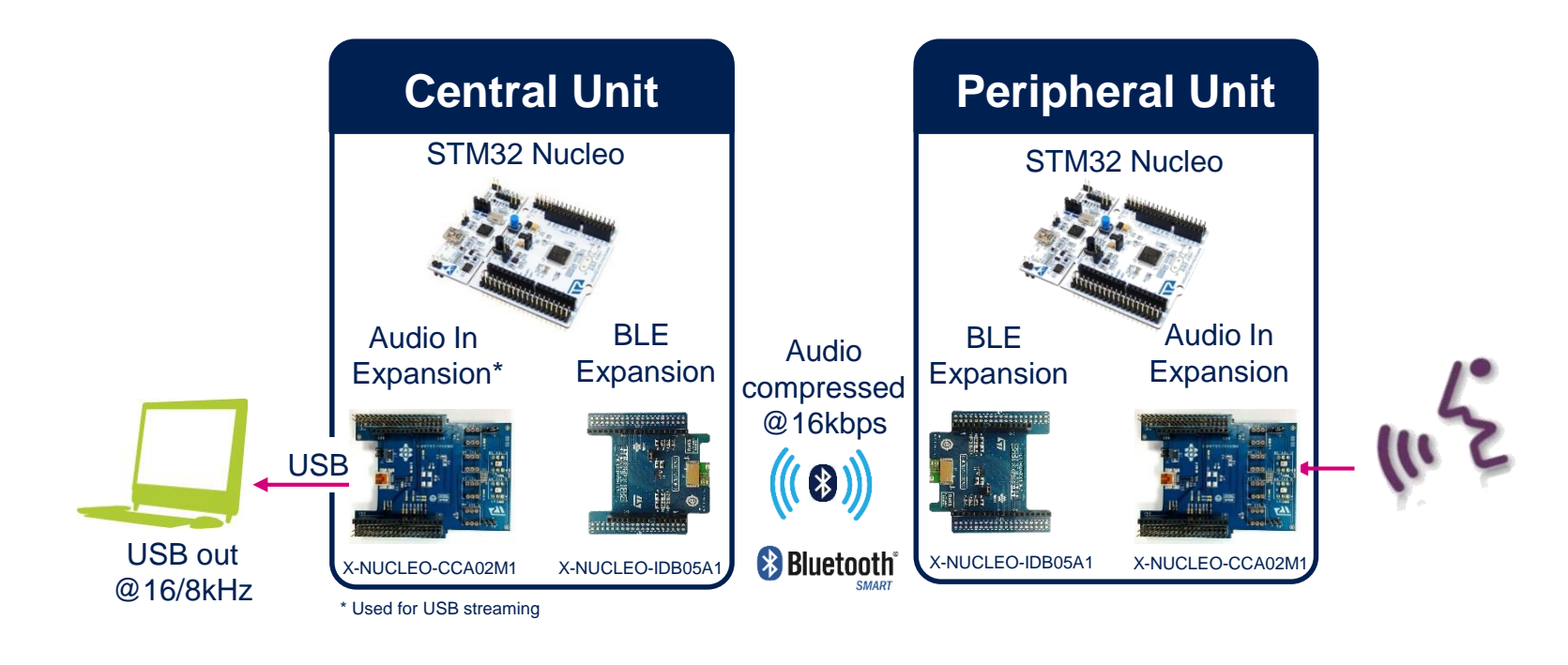

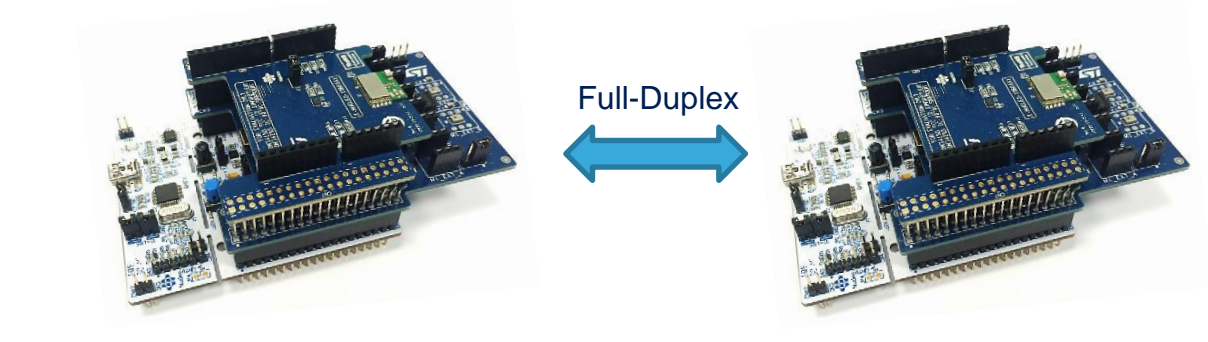

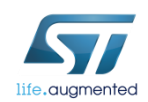

## Setup & Demo Examples STM32Nucleo - HW prerequisites

- 2x STM32 Nucleo Bluetooth Low Energy expansion board (**X-NUCLEO-IBD05A1**)
- 2x STM32 Nucleo Digital MEMS microphones expansion board (**X-NUCLEO-CCA02M1**)
- 2x STM32 Nucleo development board (**NUCLEO-F446RE**, **NUCLEO-L476RG**), for Full-Duplex communication.
- PC with Windows® 7 or above
- 2x USB type A to Mini-B USB cable

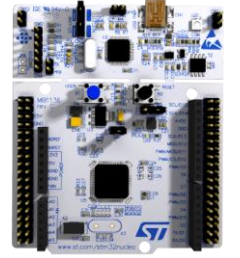

NUCLEO-F401RE or NUCLEO-L152RE

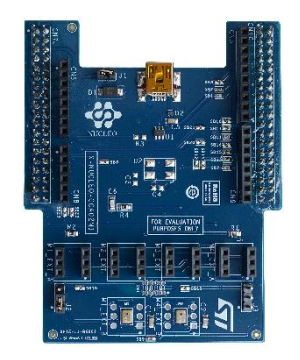

X-NUCLEO-CCA02M1

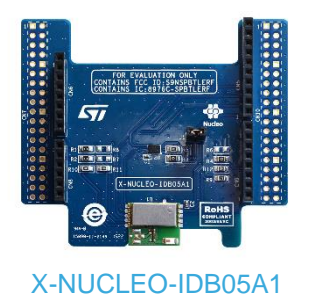

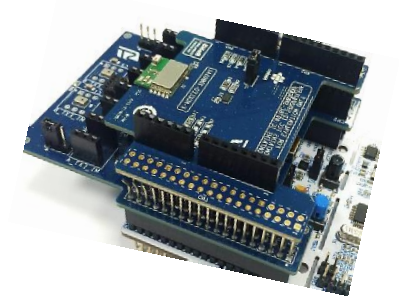

2x kits needed (for central and peripheral roles In full-duplex communication)

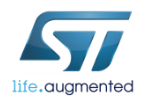

## FP-AUD-BVLINK2 Voice over BLE software 12

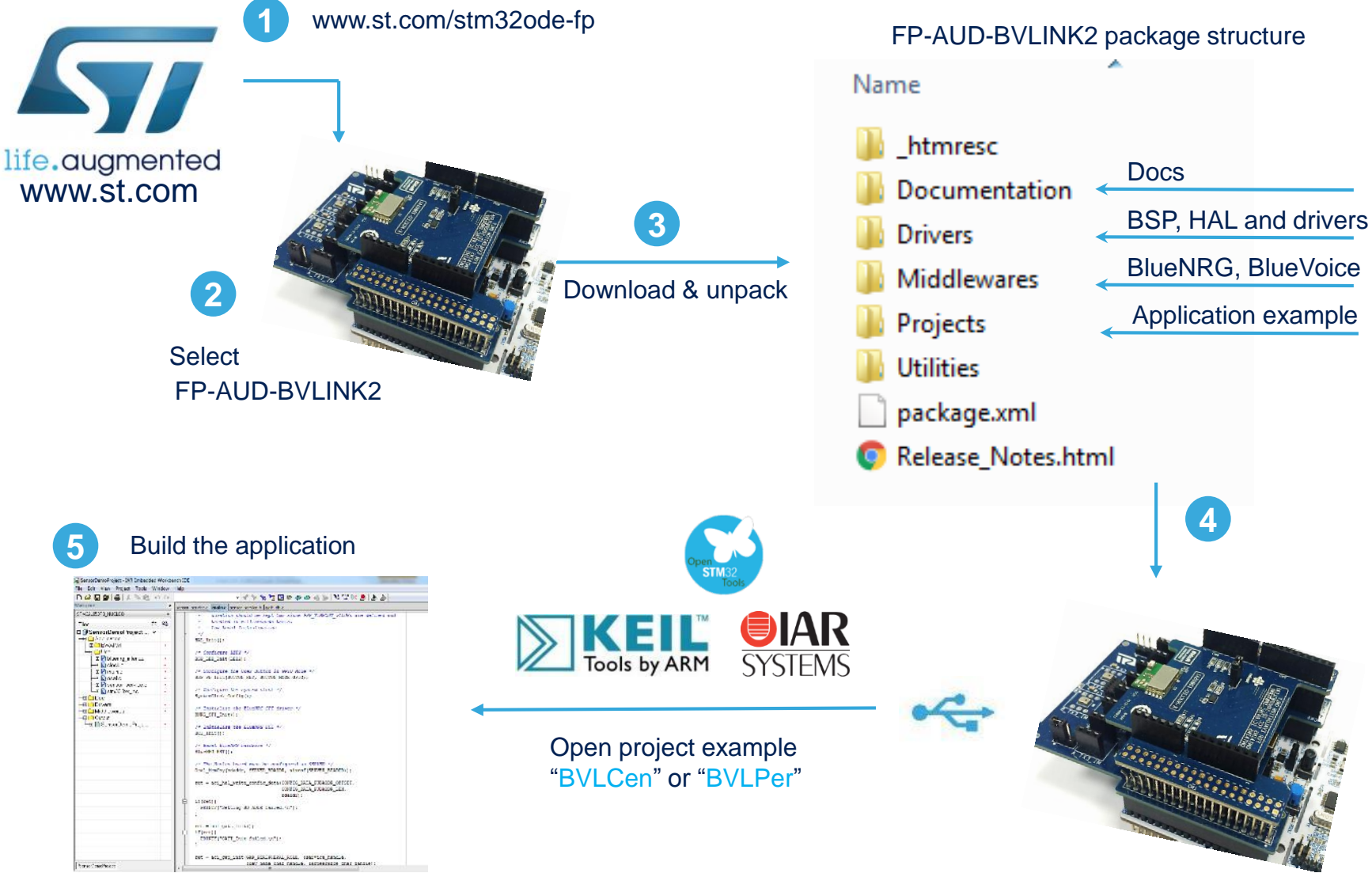

life.augmented

# Setup & Demo Examples

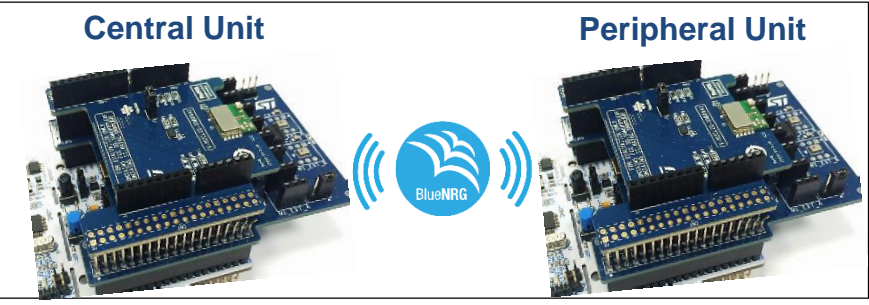

STM32Nucleo - Demo setup 13

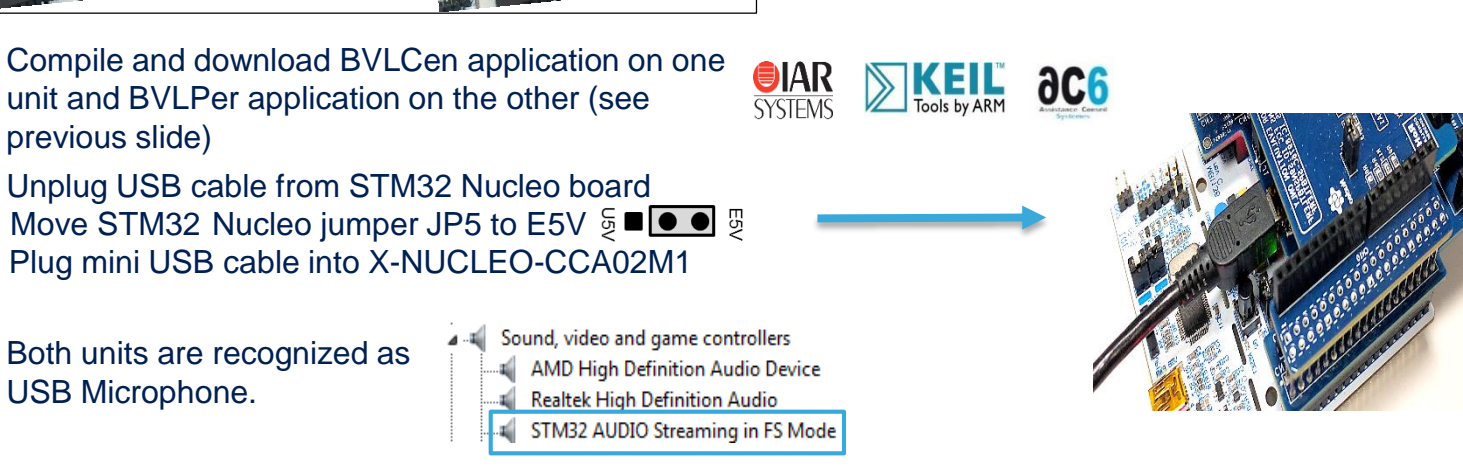

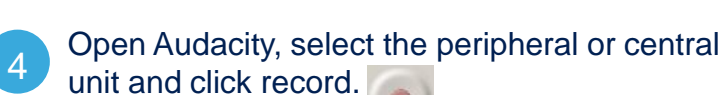

Both units are recognized as

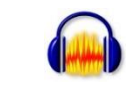

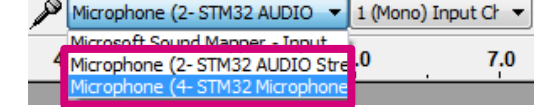

5 Press STM32Nucleo user button to START streaming, press again to STOP it. Both units can stream at the same time.

Audacity records audio coming from the 6 Selected microphone.

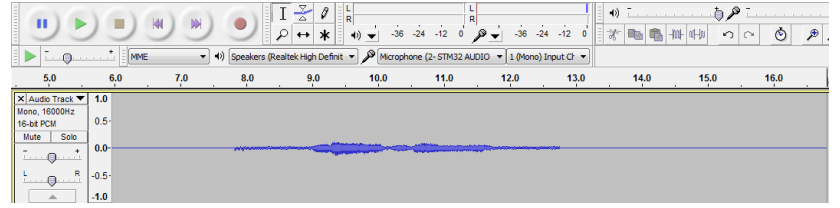

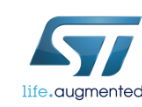

1

previous slide)

3 USB Microphone.

## Setup & Demo Examples SensorTile - System overview

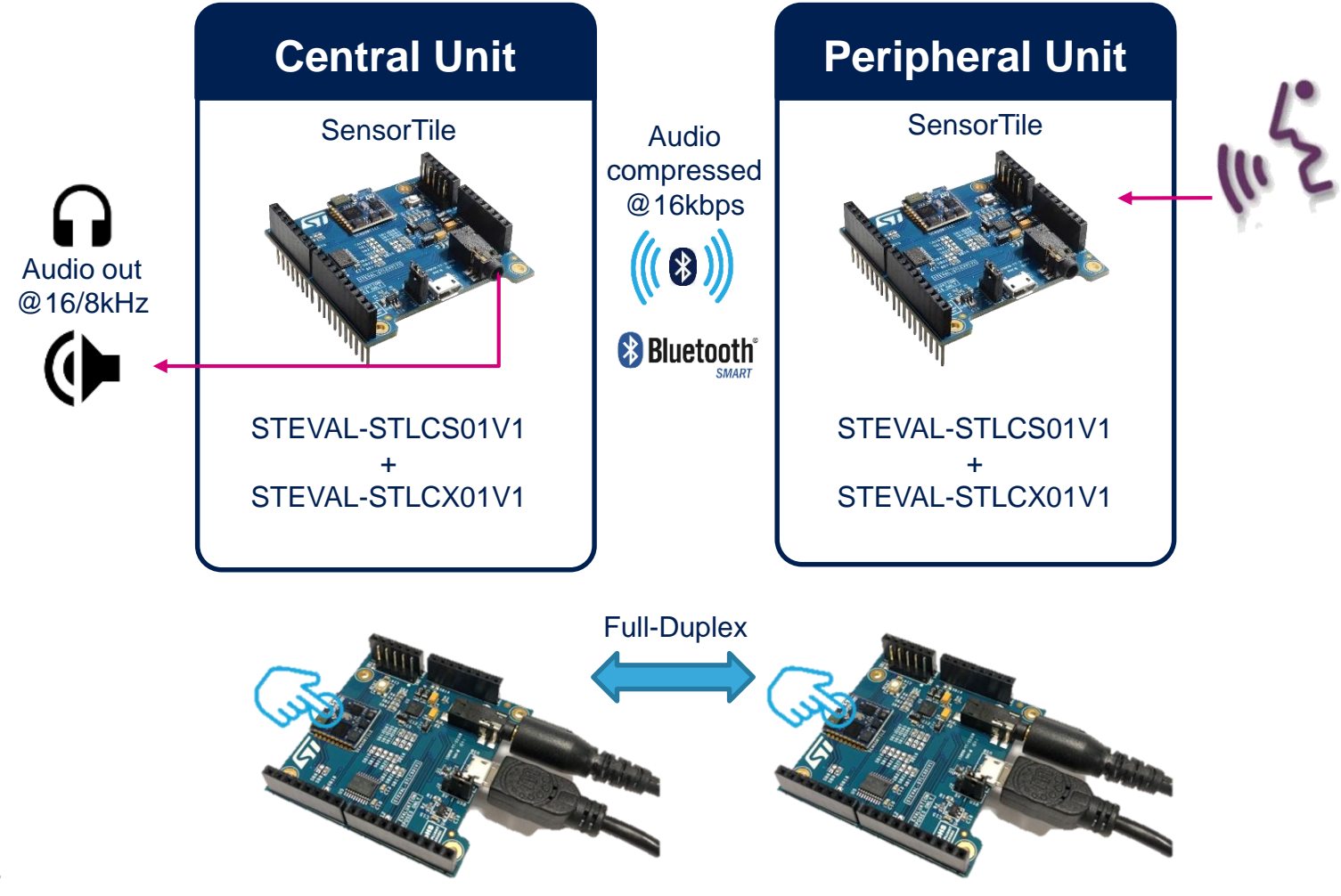

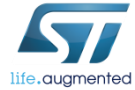

## Setup & Demo Examples SensorTile - HW prerequisites

- 2x STEVAL-STLKT01V1: STEVAL-STLCS01V1 connected to the STEVAL-STLCX01V1 for Full-Duplex communication.
- 2x Passive speaker output: loudspeaker or headset.

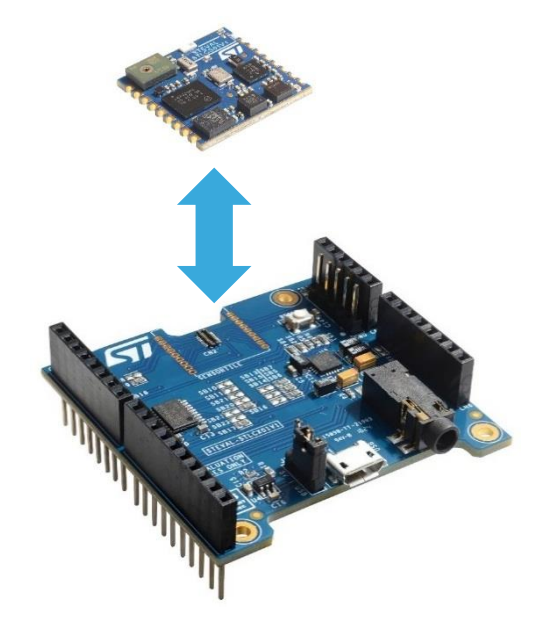

15

2x kits needed (for central and peripheral roles)

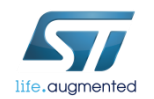

## Setup & Demo Examples SensorTile - HW setup

- In order to program the board you need to connect an external ST-Link to the SWD connector on the cradles, a 5pin flat cable is provided within the SensorTile Kit package.
- The easiest way is to get an STM32-Nucleo board which includes an ST-Link V2.1 programmer.
- Be sure that CN2 Jumpers are OFF and connect your STM32 Nucleo board to the SensorTile Cradle through the provided cable paying attention to the polarity of the connectors. Pin 1 can be identified by a little circle on the PCB silkscreen (STM32 Nucleo board and SensorTile Cradle Expansion).

#### Cradle eXpansion SWD connection

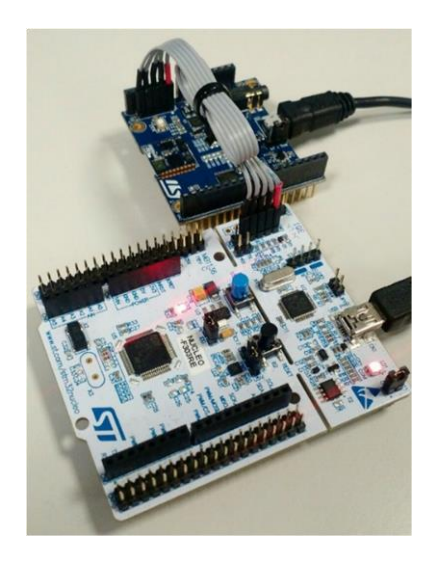

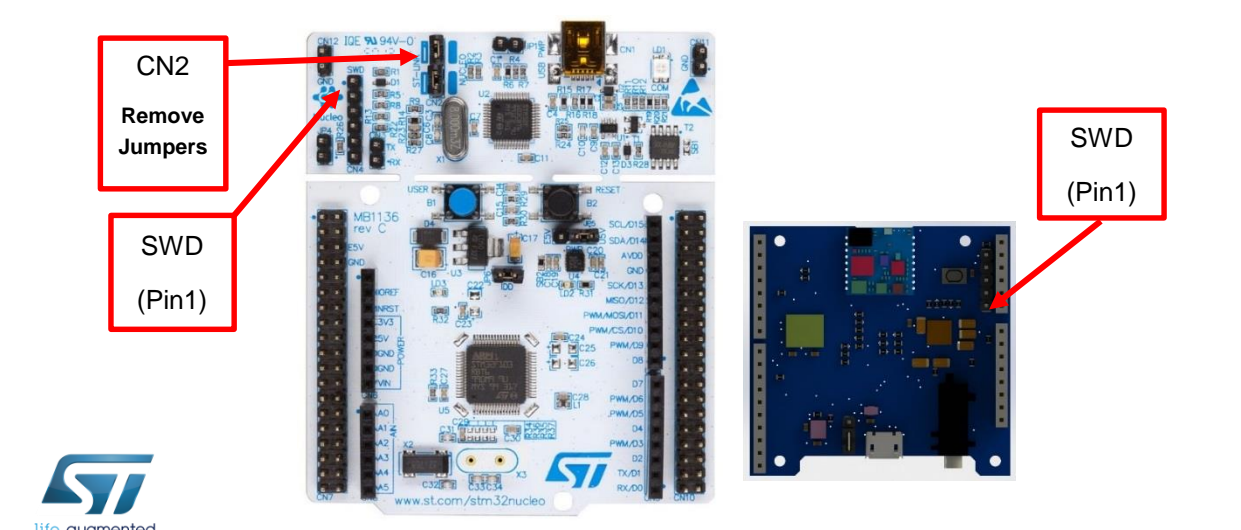

### Setup & Demo Examples SensorTile - Demo setup 17

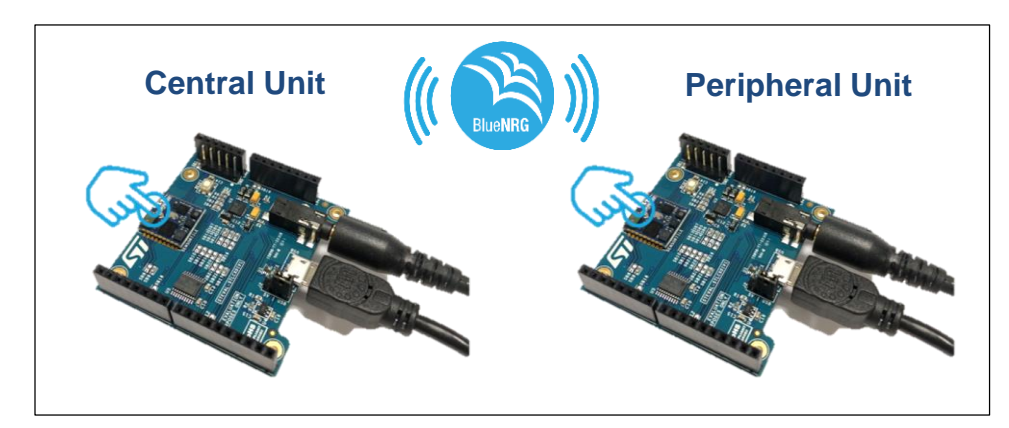

- 1 [Compile and download BVLCen](http://www.st.com/openmems) application on one SensorTile and BVLPer application on the other.
- 2 Connect to the jack connector on the Expansion cradle board a loudspeaker or a headset.
- 3 Double tap on the SensorTile that must act as transmitter, the audio streaming will start.
- 4 Double tap again on the same unit to stop the streaming.
- 5 Both units can stream at the same time.

**OIAR**  $\partial C6$ **SYSTEMS** 

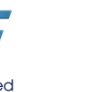

## Setup & Demo Examples BlueCoin - System overview

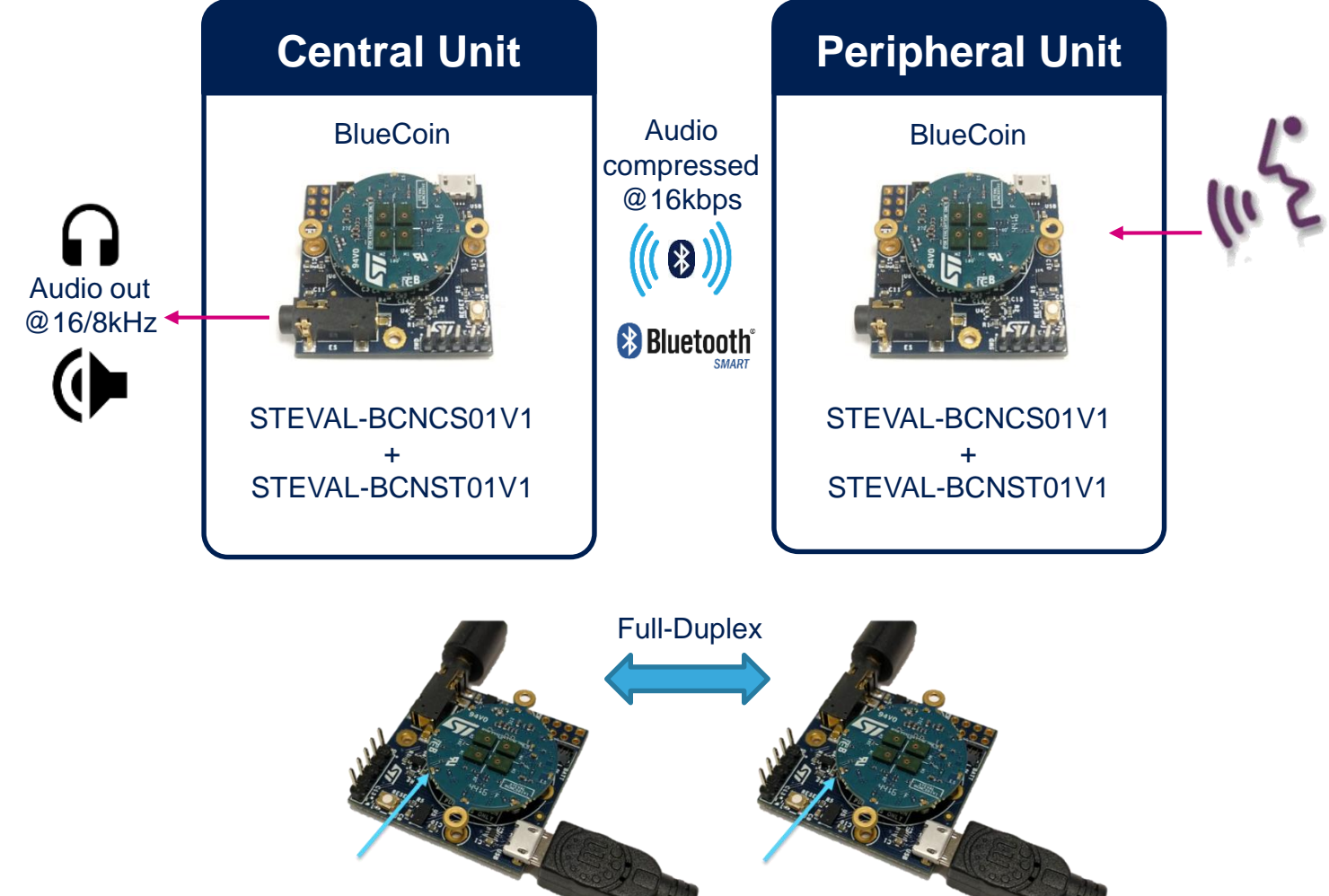

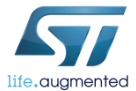

## Setup & Demo Examples BlueCoin - HW prerequisites

- 2x STEVAL-BCNKT01V1: STEVAL-BCNCS01V1 connected to the STEVAL-BCNST01V1 for Full-Duplex communication.
- Passive speaker output: loudspeaker or headset.

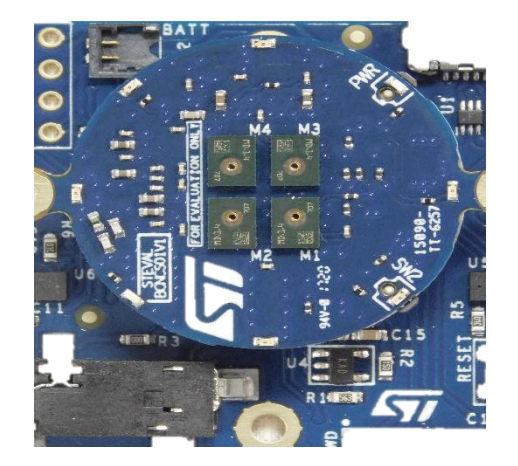

2x kits needed (for central and peripheral roles)

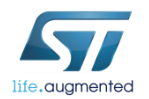

## Setup & Demo Examples BlueCoin - HW setup

- In order to program the board you need to connect an external ST-Link to the SWD connector on the BlueCoin Station, a 5pin flat cable is provided within the BlueCoin Kit package.
- The easiest way is to get an STM32-Nucleo board which includes an ST-Link V2.1 programmer.
- Be sure that CN2 Jumpers are OFF and connect your STM32 Nucleo board to the BlueCoin Station through the provided cable paying attention to the polarity of the connectors. Pin 1 can be identified by a little circle on the PCB silkscreen (STM32 Nucleo board and BlueCoin Station).

#### BlueCoin Station SWD connection

20

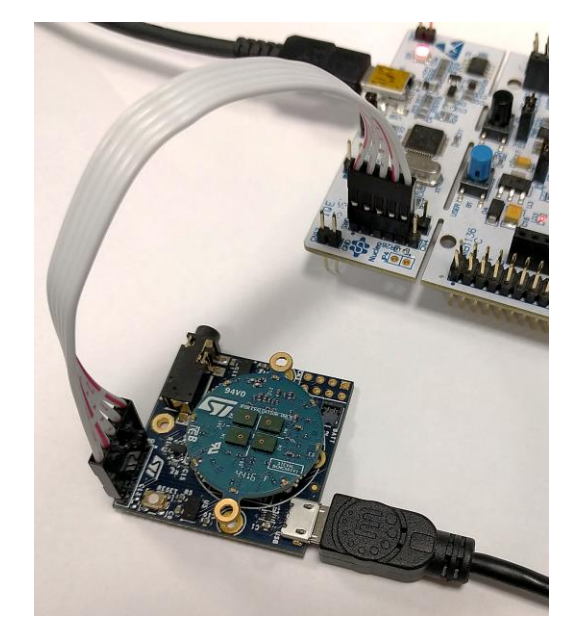

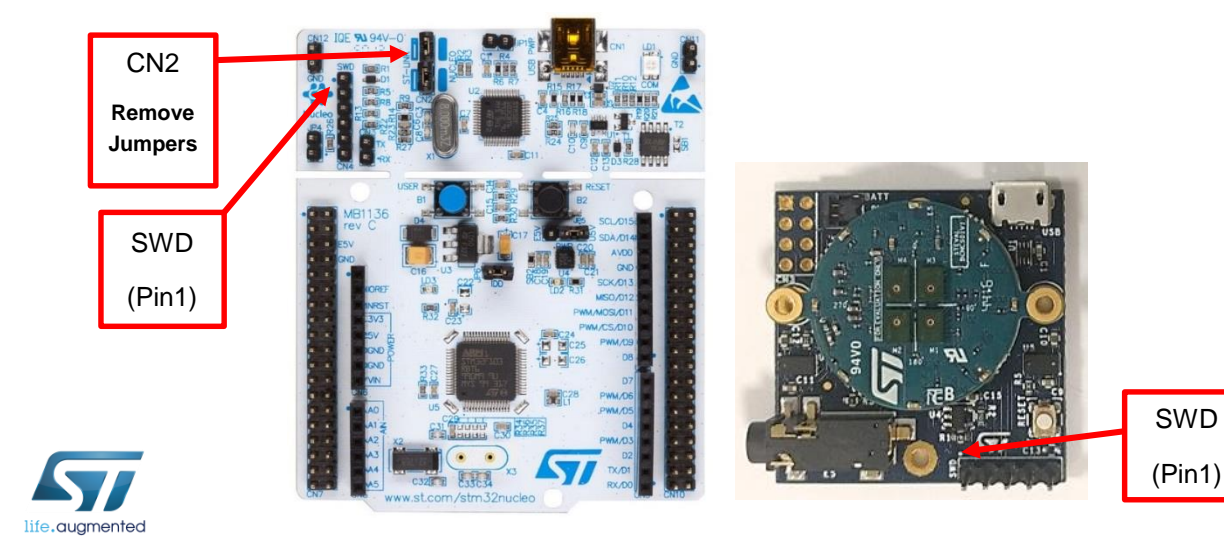

# Setup & Demo Examples

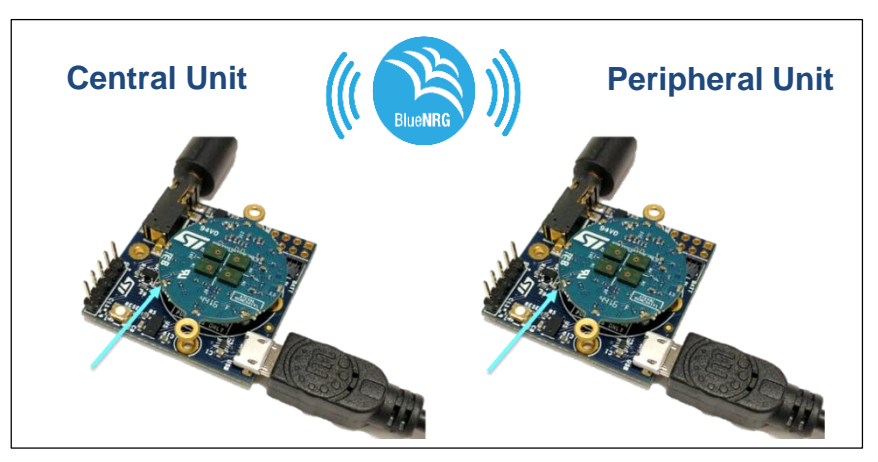

1 [Compile and download BVLCen](http://www.st.com/openmems) application on one BlueCoin and BVLPer application on the other.

2 Connect to the jack connector on the BlueCoin Station a loudspeaker or a headset.

3 Press the button indicated in the picture above to start the audio streaming from the BlueCoin acting as transmitter.

4 Press again the same button to stop the streaming.

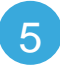

5 Both units can stream at the same time.

BlueCoin - Demo setup 21

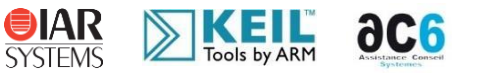

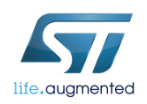

# Documents & Related Resources (1/2)

#### **All documents are available in the DESIGN tab of the related products webpage**

#### FP-AUD-BVLINK2:

- **DB3552**: STM32Cube function pack for full-duplex voice streaming over Bluetooth low energy using Opus compression **Data Brief**
- **UM2382:** Getting started with the STM32Cube function pack for full-duplex voice streaming over Bluetooth low energy using Opus compression – **User Manual**
- Software setup file

#### X-NUCLEO-CCA02M1

- Gerber files, BOM, Schematics
- **DB2593:** Digital MEMS microphones expansion board based on MP34DT01-M for STM32 Nucleo **– Data Brief**
- **UM1900:** Getting started with the digital MEMS microphones expansion board based on MP34DT01-M for STM32 Nucleo **User Manual**

#### X-NUCLEO-IDB05A1

- Gerber files, BOM, Schematic
- **DB2592:** Bluetooth Low Energy expansion board based on SPBTLE-RF module for STM32 Nucleo **– Data Brief**
- **UM1912:** Getting started with X-NUCLEO-IDB05A1 Bluetooth low energy expansion board based on SPBTLE-RF module for STM32 Nucleo **– User Manual**

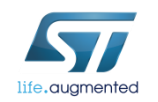

Consult www.st.com for the complete list

# Documents & Related Resources (2/2)

#### **All documents are available in the DESIGN tab of the related products webpage**

#### STEVAL-STLKT01V1

- Gerber files, BOM, Schematic
- **DB2956:** SensorTile development kit **– Data Brief**
- **UM2101**: Getting started with the STEVAL-STLKT01V1 SensorTile integrated development platform **– User Manual**

#### STEVAL-BCNKT01V1

- Gerber files, BOM, Schematic
- **DB3258:** BlueCoin Starter kit **– Data Brief**
- **UM2240**: Getting started with the STEVAL-BCNKT01V1 BlueCoin kit: augmented acoustics and motion sensing development platform **– User Manual**

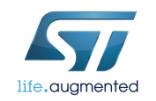

Consult www.st.com for the complete list

# Quick Start Guide Contents

FP-AUD-BVLINK2: STM32Cube function pack for full-duplex voice streaming over Bluetooth low energy using Opus compression Hardware and Software overview

Setup & Demo Examples Documents & Related Resources

STM32 Open Development Environment: Overview

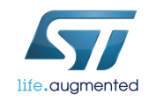

## STM32 Open Development Environment Fast, affordable Prototyping and Development 25

• The STM32 Open Development Environment (ODE) consists of a set of stackable boards and a modular open SW environment designed around the STM32 microcontroller family.

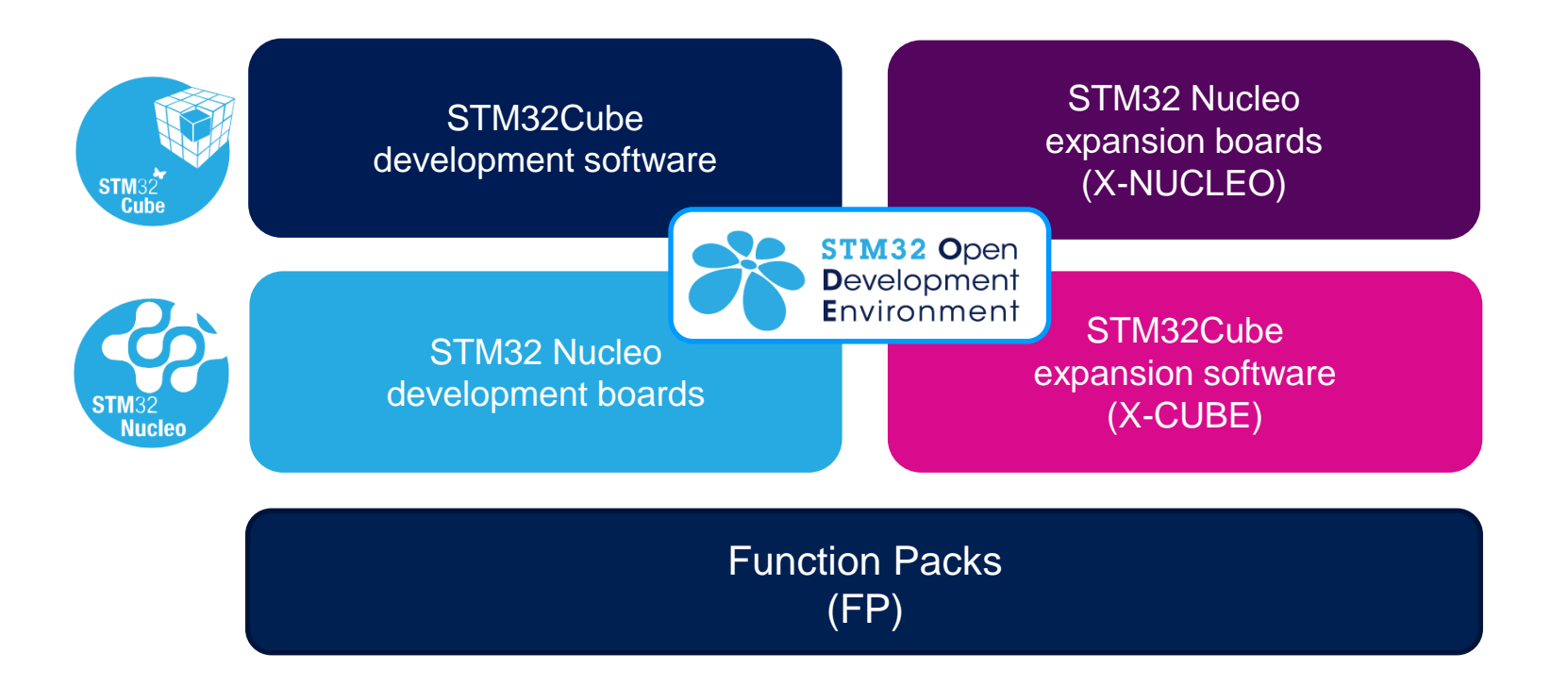

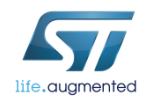

www.st.com/stm32ode

## STM32 Nucleo Development Boards (NUCLEO) 26

• A comprehensive range of affordable development boards for all the STM32 microcontroller series, with unlimited unified expansion capabilities and integrated debugger/programmer functionality.

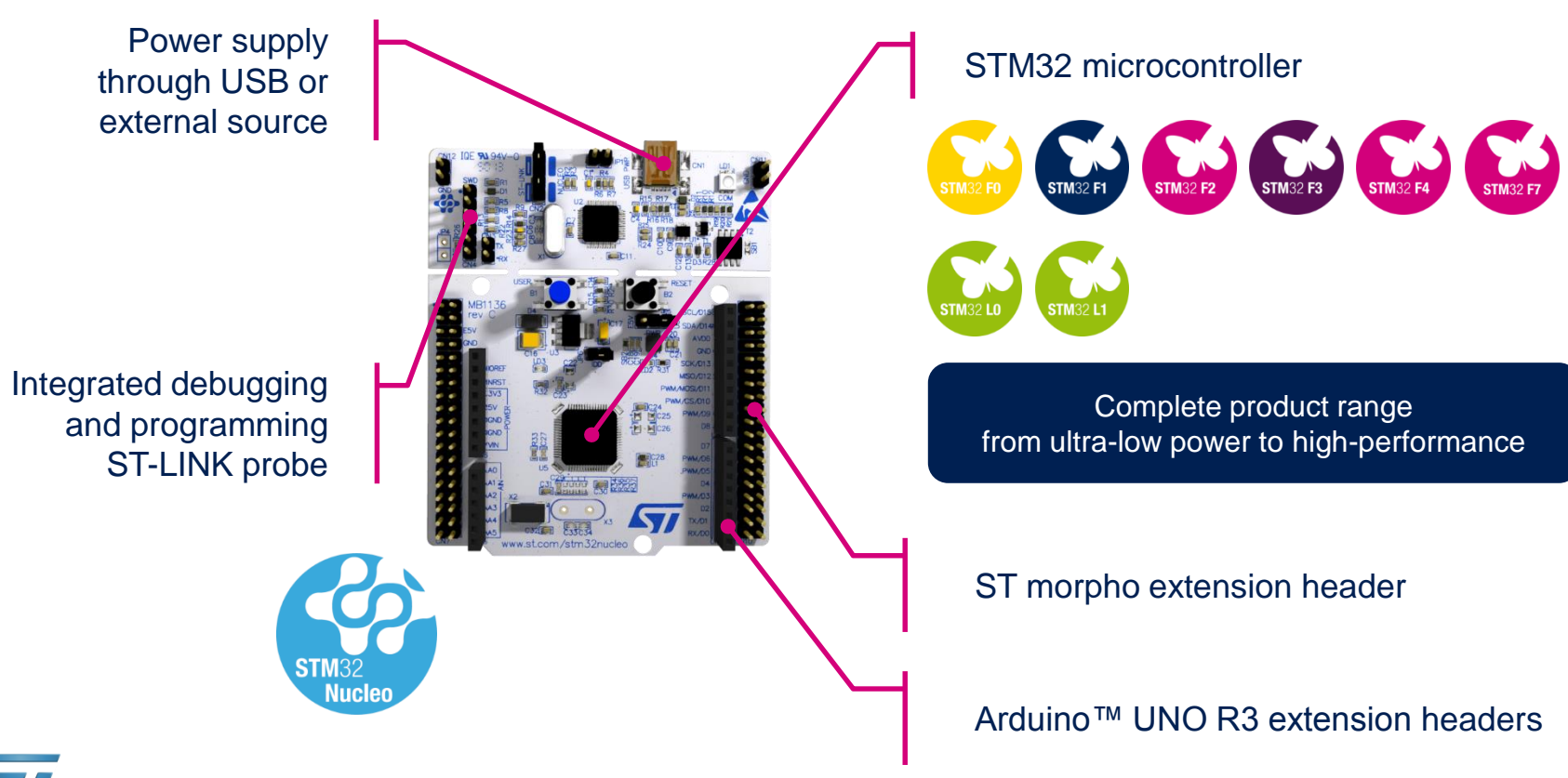

www.st.com/stm32nucleo

### STM32 Nucleo Expansion Boards (X-NUCLEO) I  $\overline{\phantom{2}}$  27

• Boards with additional functionality that can be plugged directly on top of the STM32 Nucleo development board directly or stacked on another expansion board.

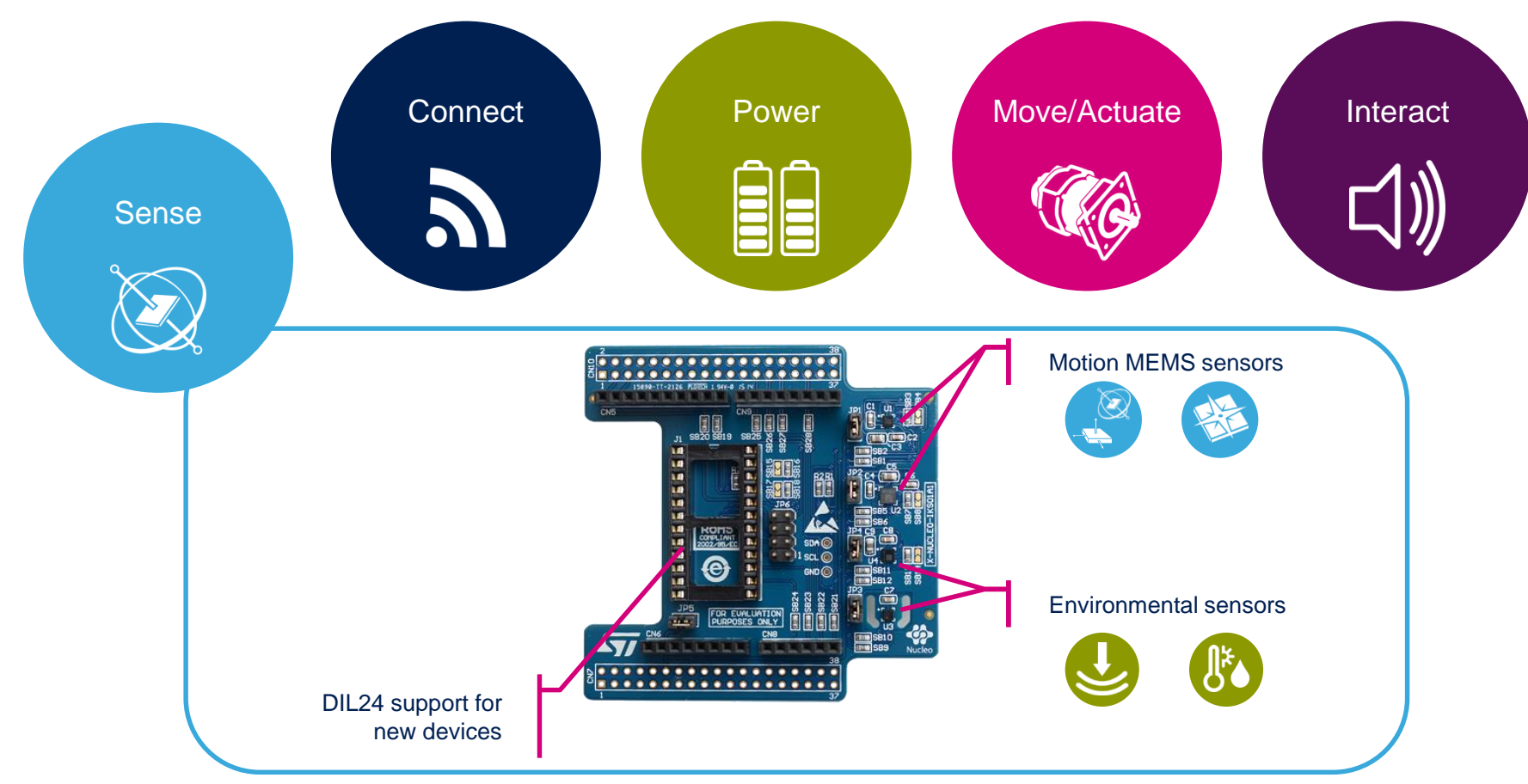

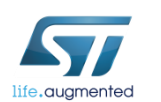

Example of STM32 expansion board (X-NUCLEO-IKS01A1)

#### www.st.com/x-nucleo

## STM32 Open Development Environment Software components

- **STM32Cube software (CUBE)** A set of free tools and embedded software bricks to enable fast and easy development on the STM32, including a Hardware Abstraction Layer and middleware bricks.
- **STM32Cube expansion software (X-CUBE)** - Expansion software provided free for use with the STM32 Nucleo expansion board and fully compatible with the STM32Cube software framework. It provides abstracted access to expansion board functionality through high-level APIs and sample applications.

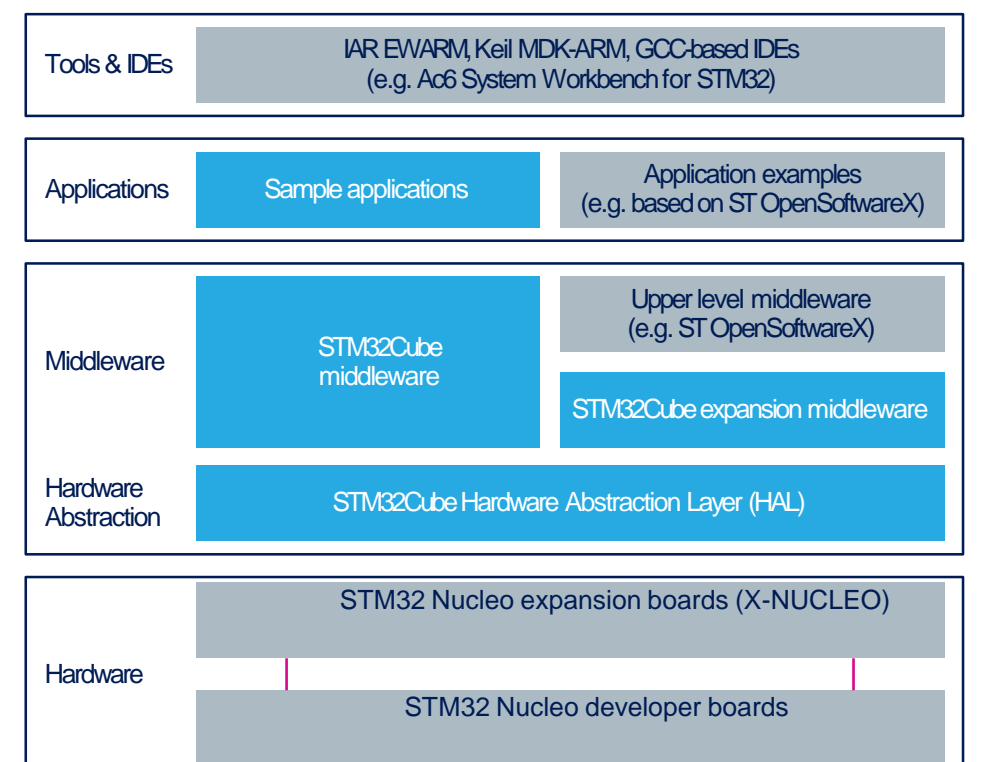

• **Compatibility with multiple Development Environments -** The STM32 Open Development Environment is compatible with a number of IDEs including IAR EWARM, Keil MDK, and GCC-based environments. Users can choose from three IDEs from leading vendors, which are free of charge and deployed in close cooperation with ST. These include Eclipse-based IDEs such as Ac6 System Workbench for STM32 and the MDK-ARM environment.

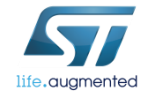

**OPEN LICENSE MODELS:** STM32Cube software and sample applications are covered by a mix of fully open source BSD license and ST licenses with very permissive terms.

www.st.com/stm32cube

28

www.st.com/x-cube

### STM32 Open Development Environment Building block approach 29

The building blocks **Your need Our answer COLLECT STM32 Open Development** 

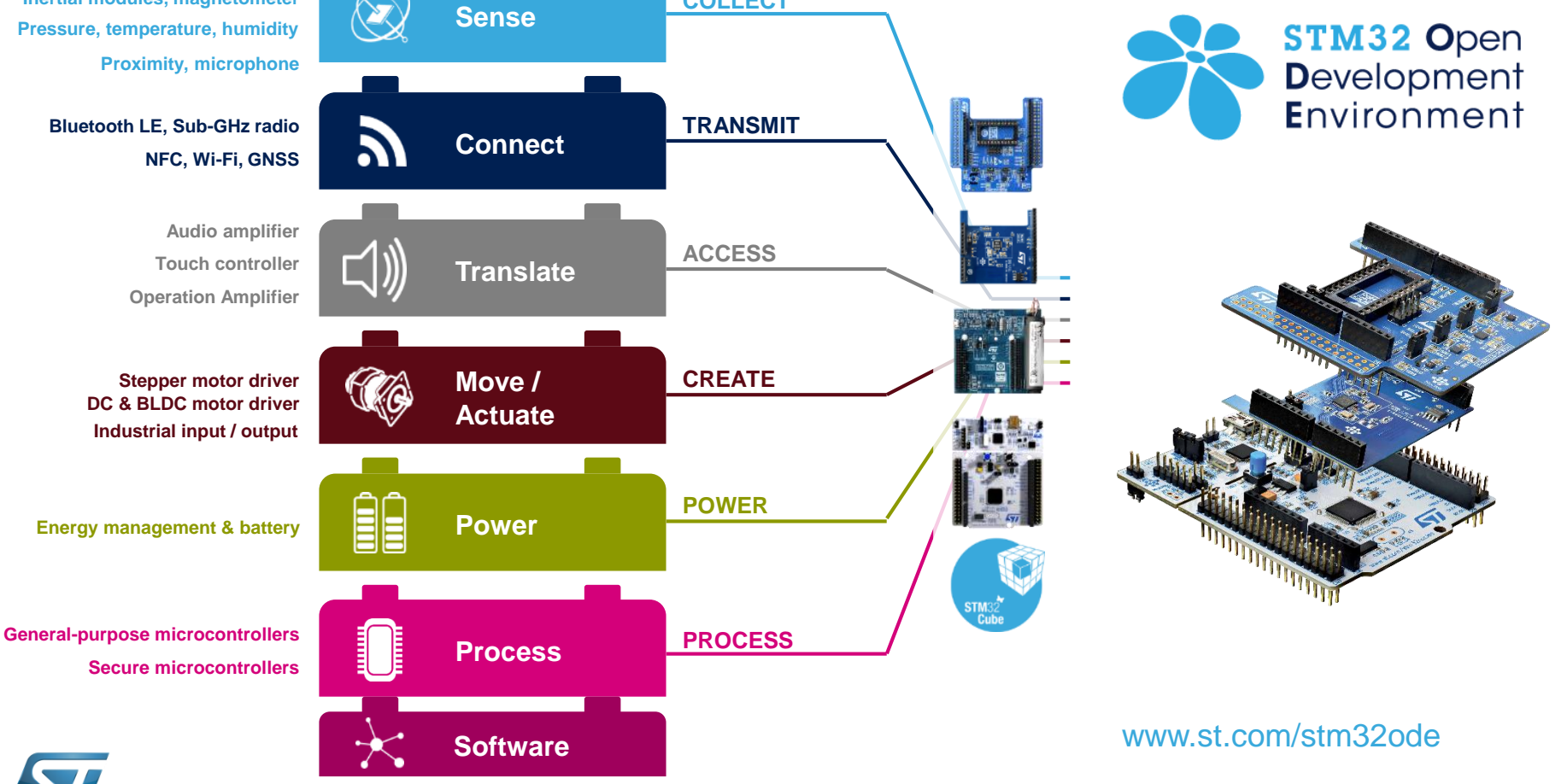

**Inertial modules, magnetometer**

life.auamented

**Accelerometer, gyroscope**